# **一、TPASS/都會通操作說明** <sup>0629</sup> <sup>版</sup>

#### 2023 年 7 月 1 日起適用

### **(一)票卡可用餘額小於 1200 元。(7/1 以後,若票卡公共運輸定期票未到期將直接於購買**

**TPASS/都會通時,一併辦理退票。)**

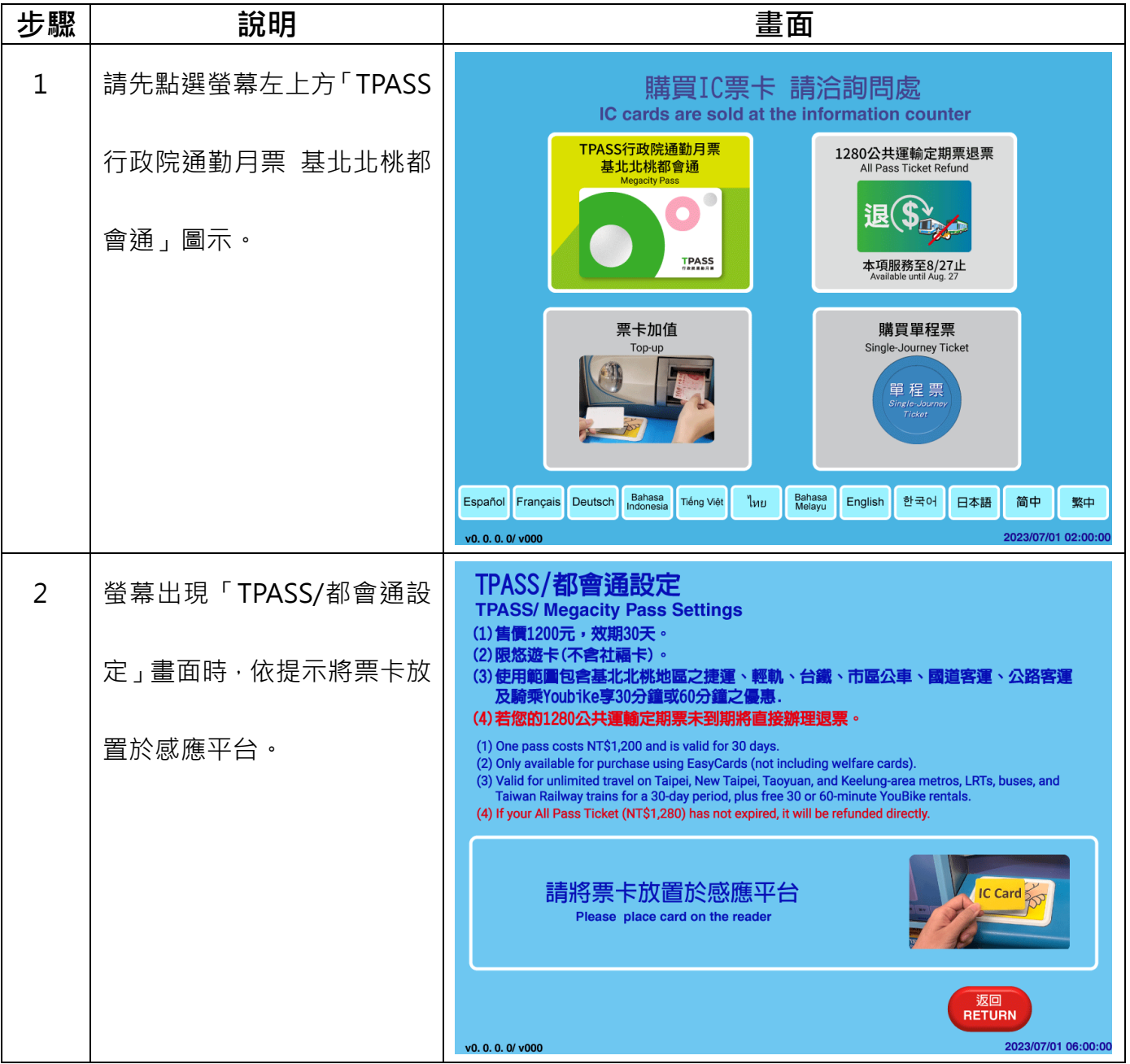

| 步驟 | 說明                                    | 畫面                                                                                                    |
|----|---------------------------------------|----------------------------------------------------------------------------------------------------|
| 3  | 票卡餘額不足,請投入足額現<br>金。                   | 普通卡<br>$\ddot{\mathcal{L}}$<br>票卡資訊<br><b>Adult</b><br>悠遊卡<br>EASYCARD<br><sub></sub><br><sub>ficket type</sub> 種: 定期票<br>有效日期:<br>2030/12/06<br>購買日期: 2023/05/11<br>可用餘額:<br>50<br>到期日期: 2023/06/09      |
|    |                                       | 票價<br>1200<br>ਾ ਨਾ<br><b>Ticket price</b><br>請投入紙鈔 (最多15張)<br>$IC$ Card $\geq$<br>硬幣 (最多20枚)<br>Insert up to 15 bills / 20 coins<br>購買時,不提供找零<br>No change given for ticket purchases                     |
|    |                                       | 2023/07/01 06:00:00<br>v0.0.0.0/v000                                                                                                    |
|    |                                       | 普通卡<br>\$<br>票卡資訊<br><b>Adult</b><br>悠遊卡<br>EASYCARD<br><sub></sub><br><sub>Ticket type</sub> 種: 定期票<br>有效日期:<br>2030/12/06<br>購買日期: 2023/05/11<br>可用餘額:<br>$50$ $\frac{\pi}{N}$<br>到期日期: 2023/06/09      |
|    |                                       | 投入金額<br>10<br>票價<br>1200<br><b>Ticket price</b><br>尚需投入金額<br>1140<br>購買時, 不提供找零                                                                                                    |
|    |                                       | 取消<br><b>CANCEL</b><br>2023/07/01 06:00:00<br>v0.0.0.0/v000                                                                                                    |
| 4  | 投入足額現金後,請按下「確<br>認」鍵。<br>(所投入之現金將先全數加 | 普通卡<br>$\ddot{\mathbf{z}}$<br>票卡資訊<br>悠遊卡<br>EASYCARD<br><sub></sub><br><sub>ficket type</sub> 種: 定期票<br>有效日期:<br>2030/12/06<br>購買日期: 2023/05/11<br>可用餘額:<br>$50$ $\overline{X}_{NT}$<br>到期日期: 2023/06/09 |
|    | 入票卡可用餘額,再扣除<br>1200元,不提供找零)           | 投入金額<br>1150<br>÷,<br>票價<br>1200<br><b>Ticket price</b><br>尚需投入金額<br>購買時, 不提供找零                                                                                                    |
|    |                                       | 取消<br>確認<br>確認設定<br><b>CANCEL</b><br><b>CONFIRM</b><br><b>Confirm to proceed</b><br>2023/07/01 06:00:00<br>v0.00.0/v000                                                                                   |

第2頁,共14頁

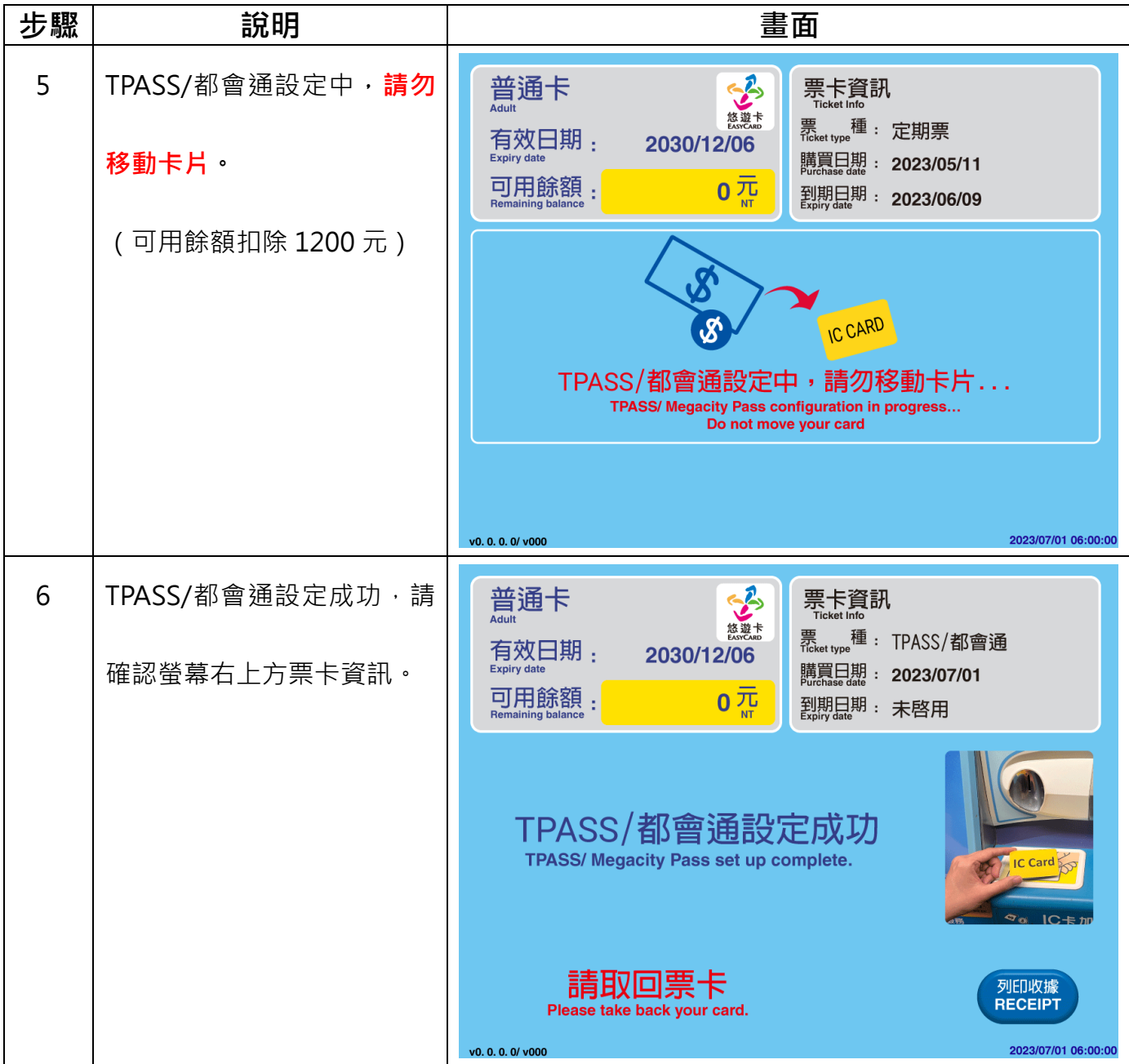

#### **(二)票卡可用餘額大於或等於 1200 元。(7/1 以後,若票卡公共運輸定期票未到期將直接 於購買 TPASS/都會通時,一併辦理退票。)**

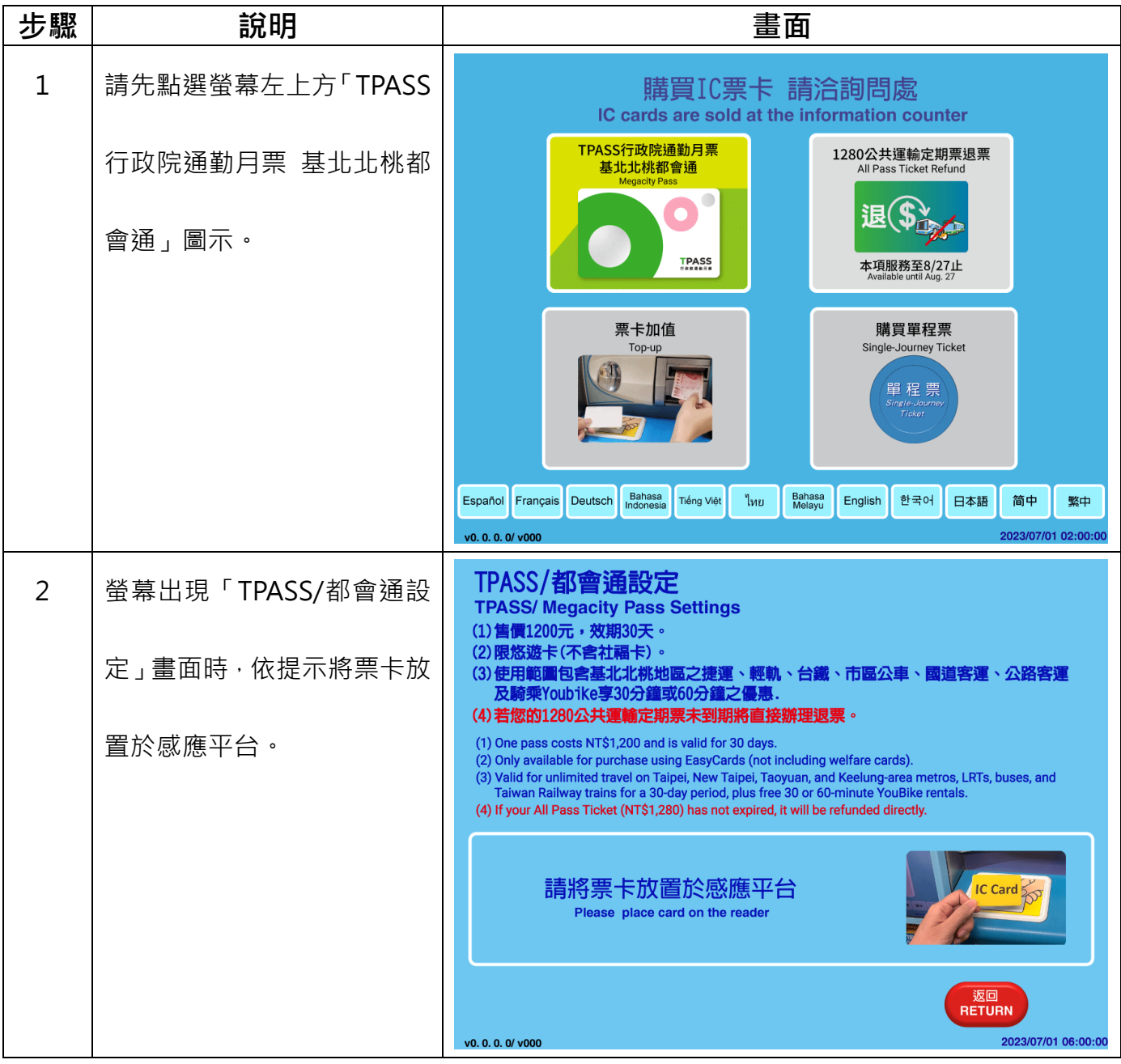

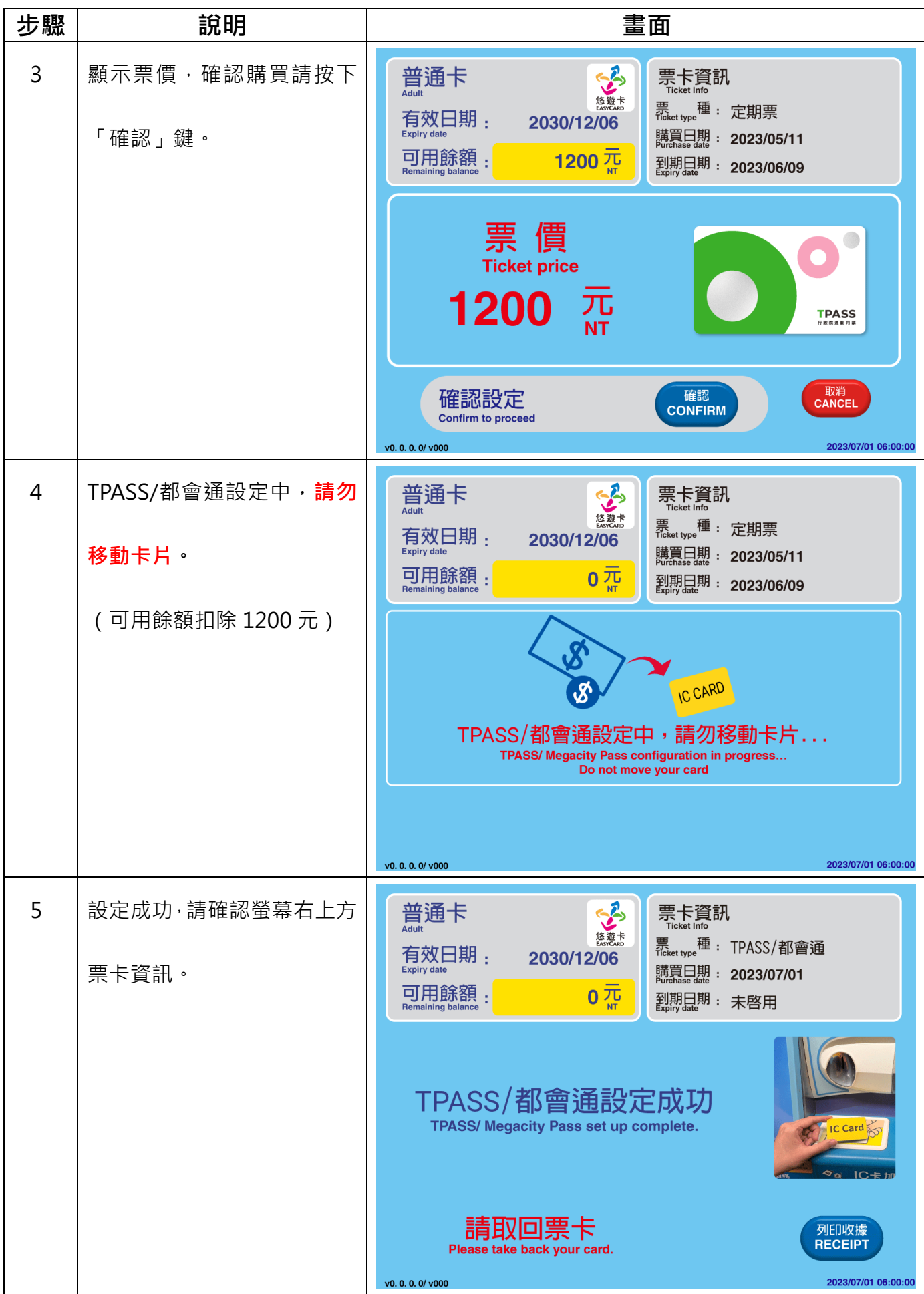

第5頁,共14頁

### **(三)悠遊聯名卡/Debit 卡自動加值功能(7/1 以後,若票卡公共運輸定期票未到期將直接於購**

**買 TPASS/都會通時,一併辦理退票。)**

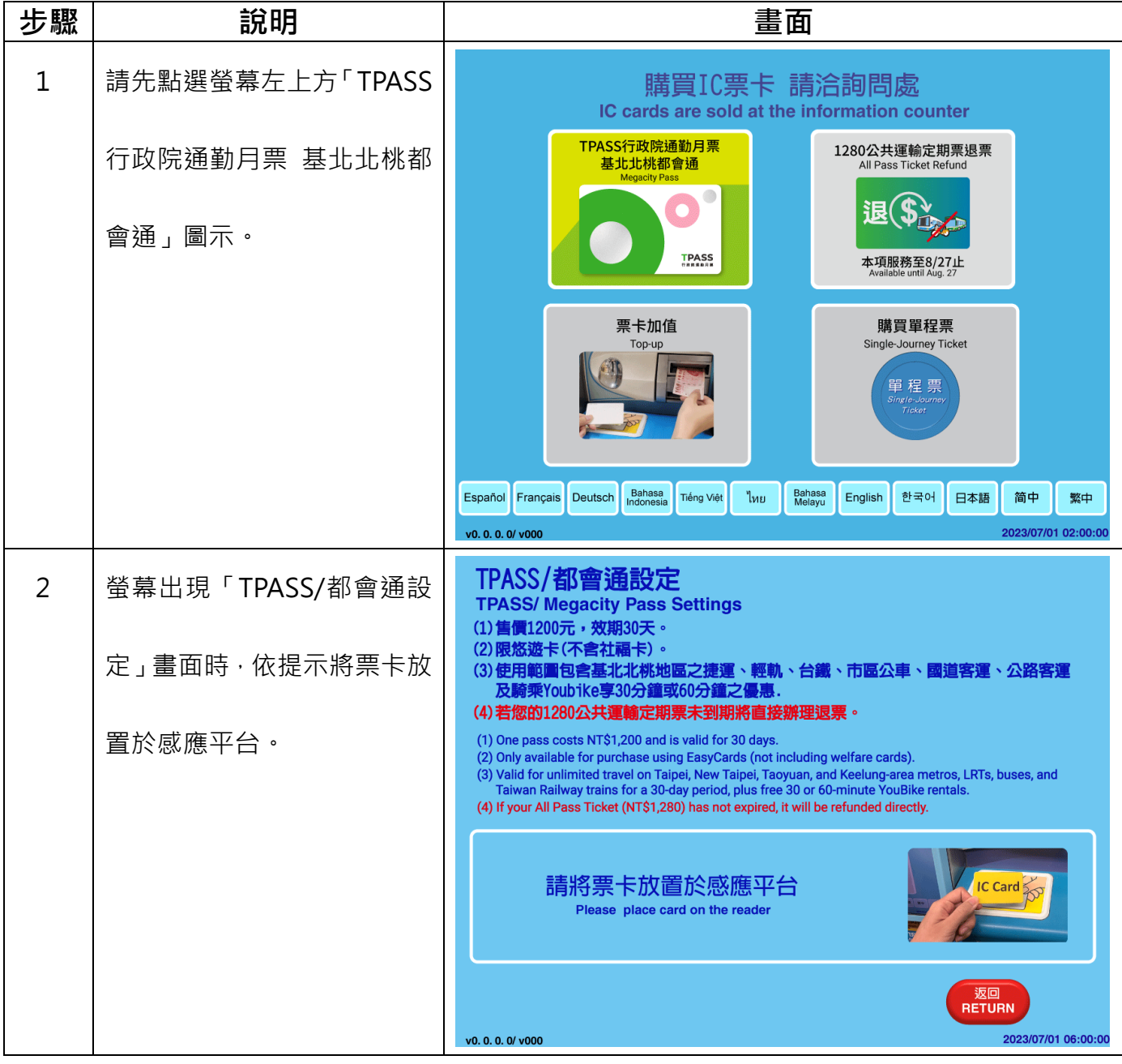

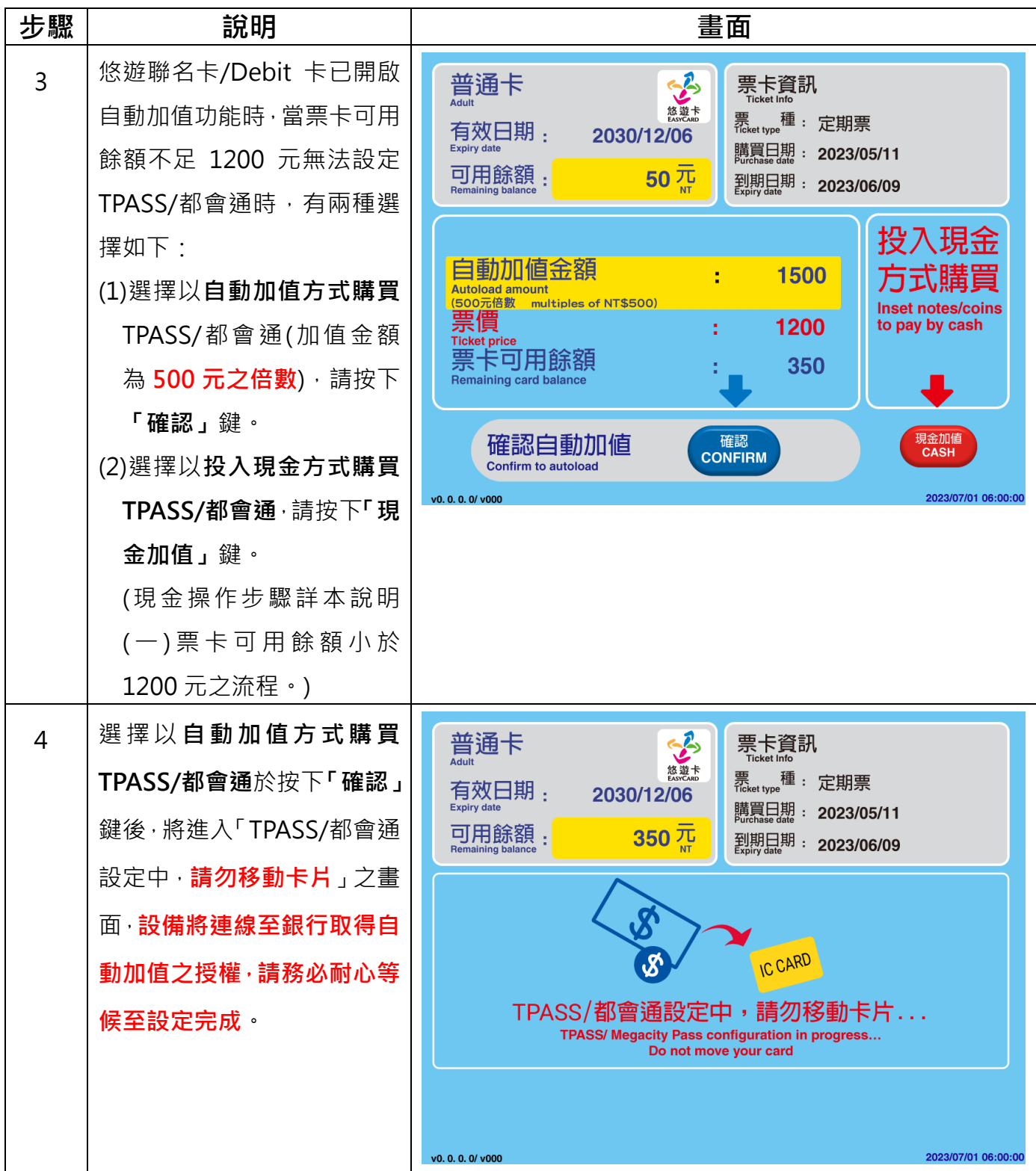

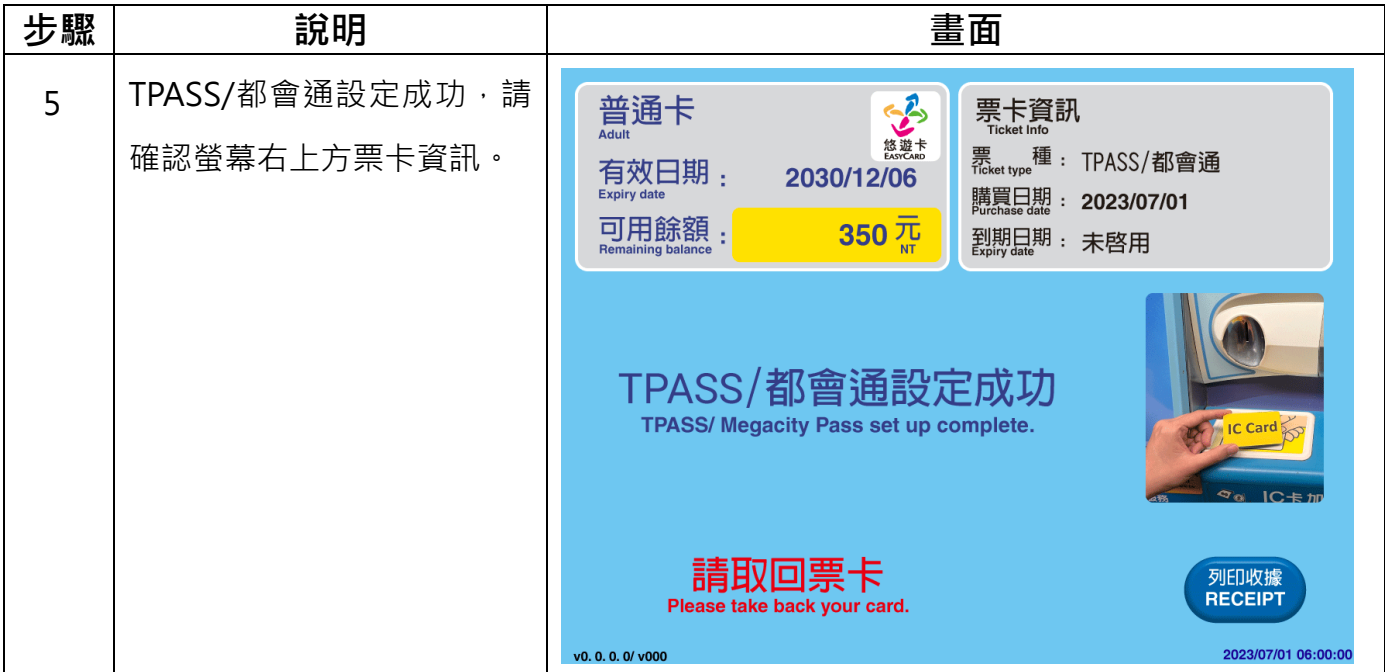

#### **(四)無法購買案例**

| 項次             | 說明                                                                                            | 畫面                                                                                                    |
|----------------|-----------------------------------------------------------------------------------------------|----------------------------------------------------------------------------------------------------|
| $\mathbf{1}$   | 若票卡仍有其他搭乘優惠卡<br>片,且未使用完畢前,將無法<br>購買,如:無車日獎品(捷運<br>免費)、凱蒂貓悠遊卡 (貓纜<br>免費 2 次 ), 將出現無法購買<br>之訊息。 | 您的票卡尚有其他搭乘優惠,<br>- 無法購買TPASS/都會通。<br>Sorry, there are other existing discounts on your card.<br>Unable to set up TPASS/ Megacity Pass.<br>返回<br>RETURN<br>2023/07/01 06:00:00<br>v0.0.0.0/v000 |
| $\overline{2}$ | 卡片有效日期未達 60 日以<br>上,將出現無法購買之訊息。                                                               | Sorry, your card has less than 60 days validity remaining.<br>Unable to set up TPASS/ Megacity Pass.<br>返回<br><b>RETURN</b><br>2023/07/01 06:00:00<br>v0.0.0.0/v000                            |
| 3              | 悠遊聯名卡、悠遊 Debit 卡於<br>票卡加值授權失敗時(如:帳<br>戶額度不足、票卡異常、連線<br>異常等),將出現授權失敗之<br>訊息,請改用現金方式購買都<br>會通。  | Sorry, autoload authorization failed.<br>Please pay by cash.<br>$IC$ Card $\bigcap$<br>返回<br><b>RETURN</b><br>2023/07/01 06:00:00<br>v0. 0. 0. 0/ v000                                         |

第9頁,共14頁

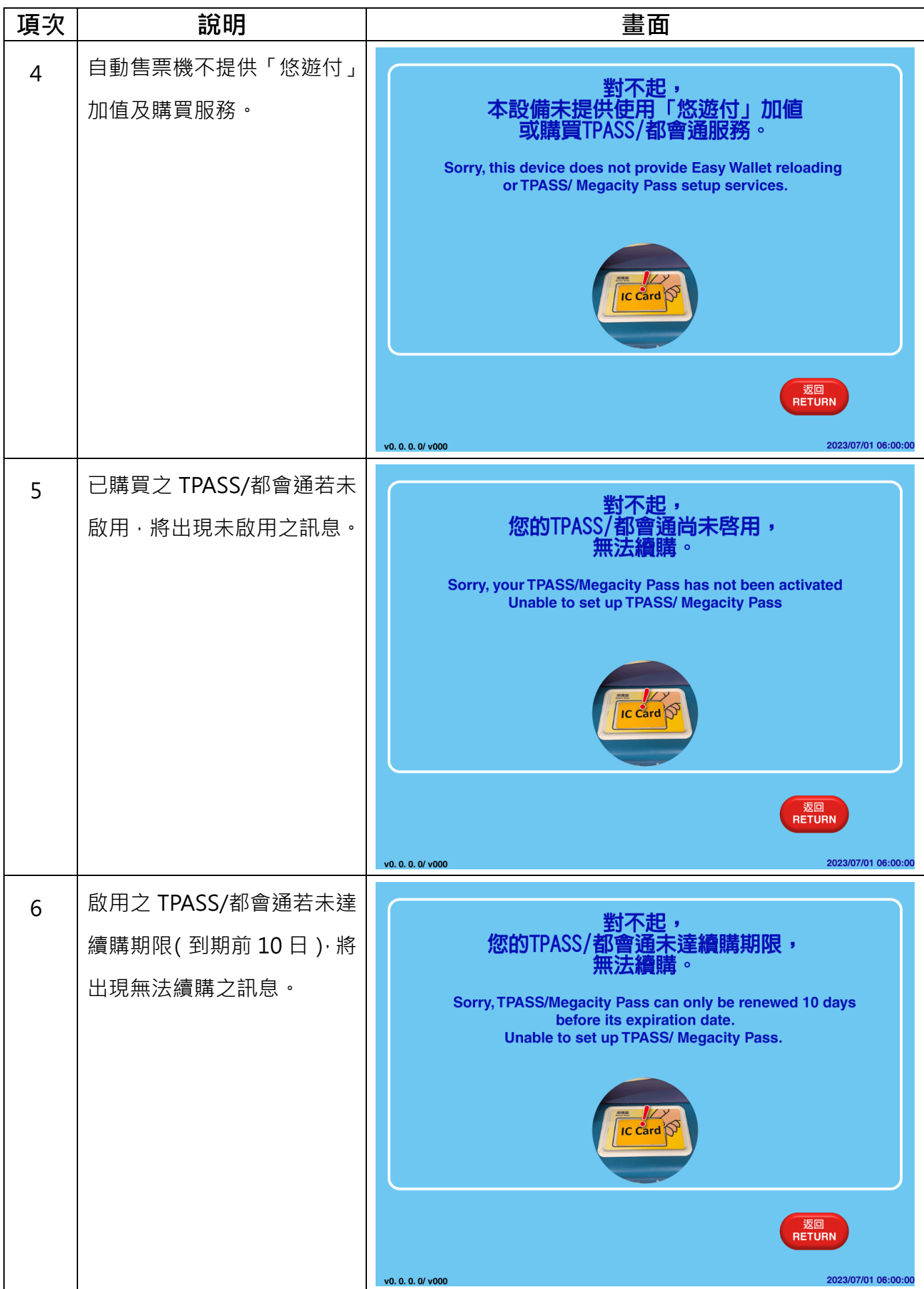

第10頁,共14頁

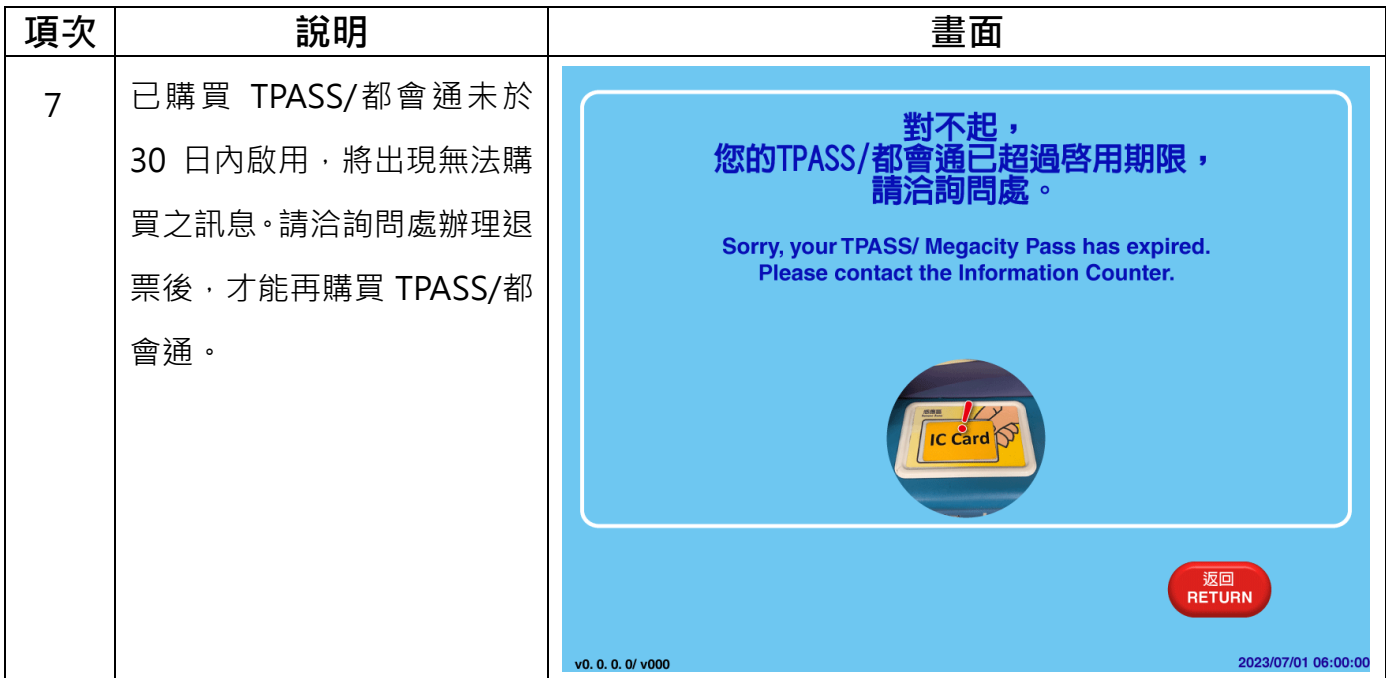

# **二、公共運輸定期票退費**

#### **(一)退費步驟**

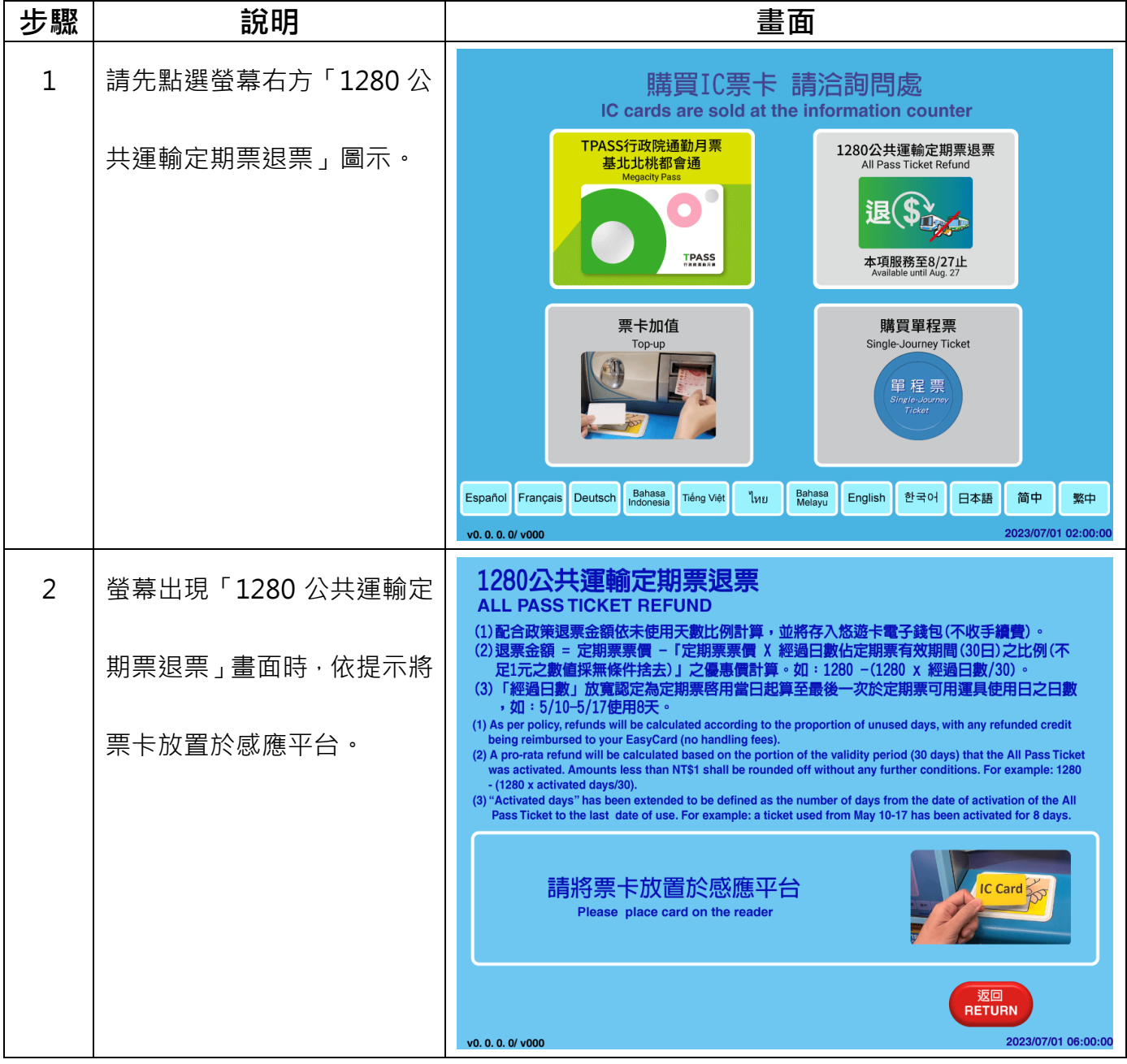

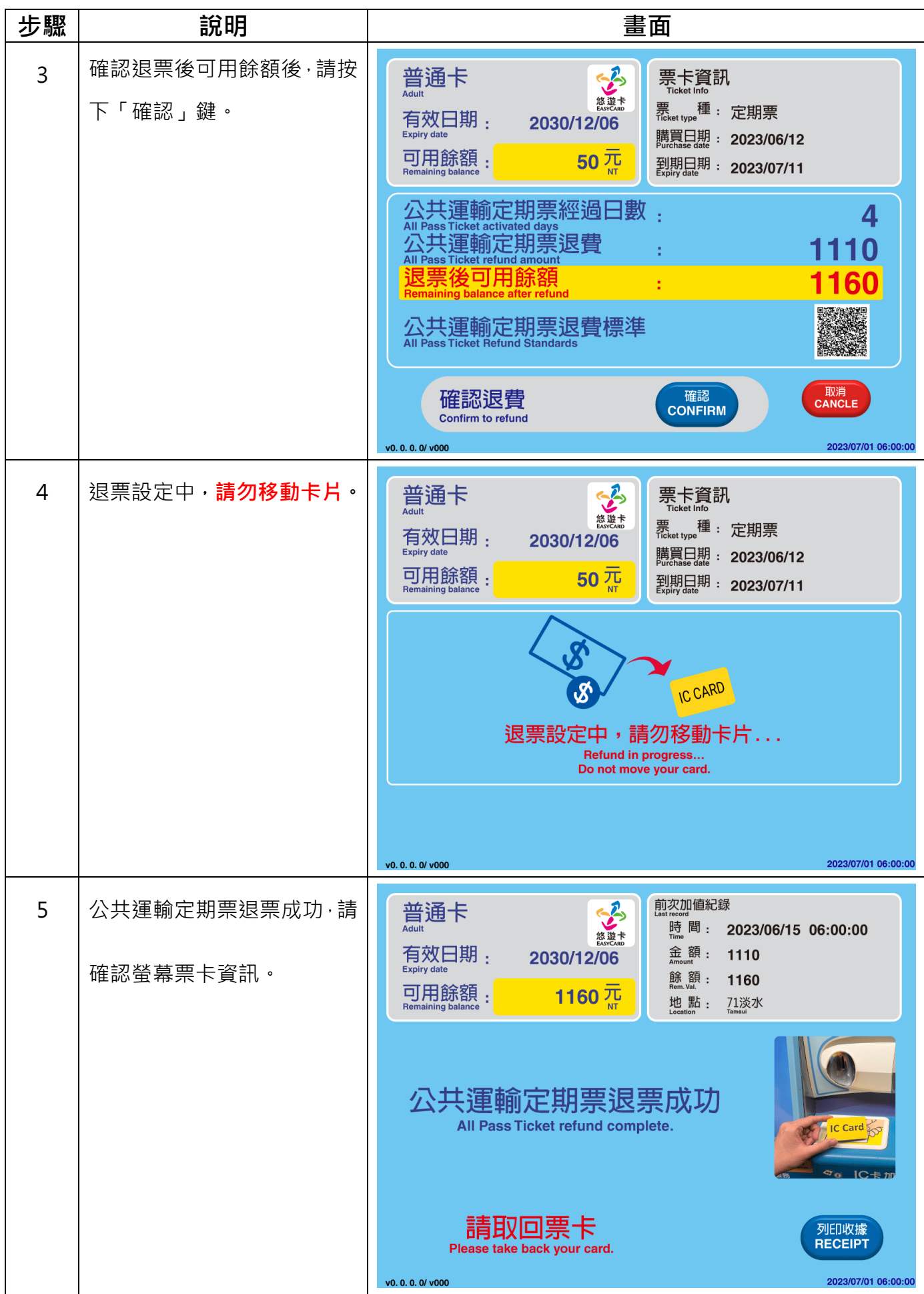

#### 第13頁,共14頁

#### **(二)無法退費案例**

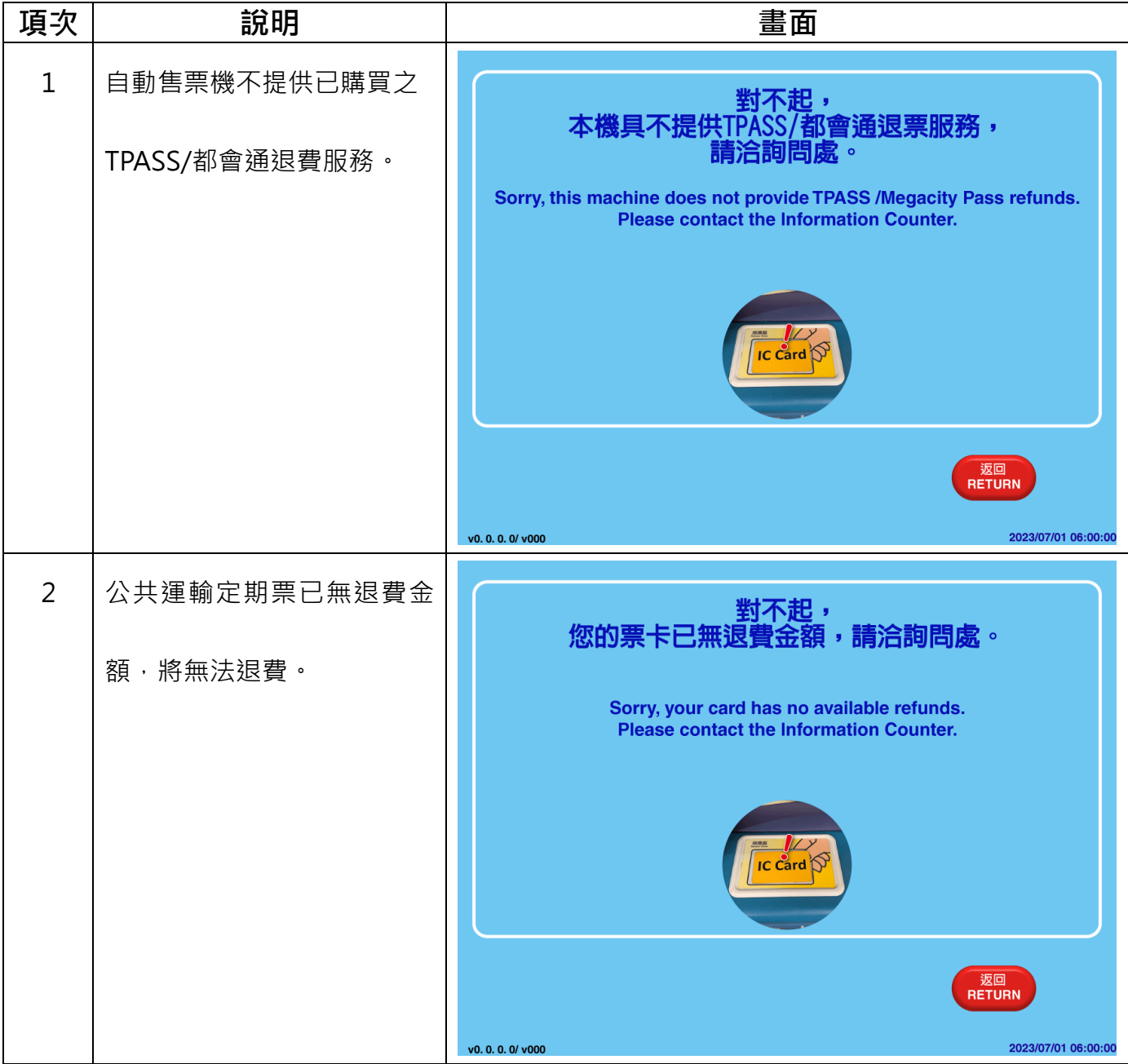